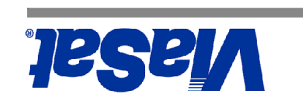

**Modem Satellite Résidentiel**

**Les séries RM4000**

 **2 ® SurfBeam**

**Les Modèles: RM4100 1-IFL, Ka & RM4200 2-IFL, Ka**

# *Guide de l'utilisateur*

ViaSat, Inc. 6155 El Camino Real Carlsbad, CA 92009 1699 Tél : +1 760 476-2200  $I\psi_{6}$ -676 09 $L$  I + :  $xB$ <sub>1</sub>

www.viasat.com

 $\text{sin}$ U- $\text{cos}$ 

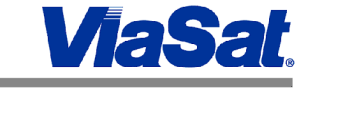

**SurfBeam® 2 Residential Satellite Modem**

*User's Guide*

ViaSat, Inc.

USA

6155 El Camino Real Carlsbad, CA 92009 1699

Tel: (760) 476-2200 Fax: (760) 929-3941

www.viasat.com

**RM4100 1-IFL, Ka & RM4200 2-IFL, Ka**

**Models:** 

**RM4000 Series**

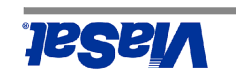

2 Satellite Modem ( $MS$ ) includes everything shown here.

- $P$ lace the Satellite Modem  $(SM)$  near your computer.
- 2. Seep it away from heat, liquid, and magnetic interference.

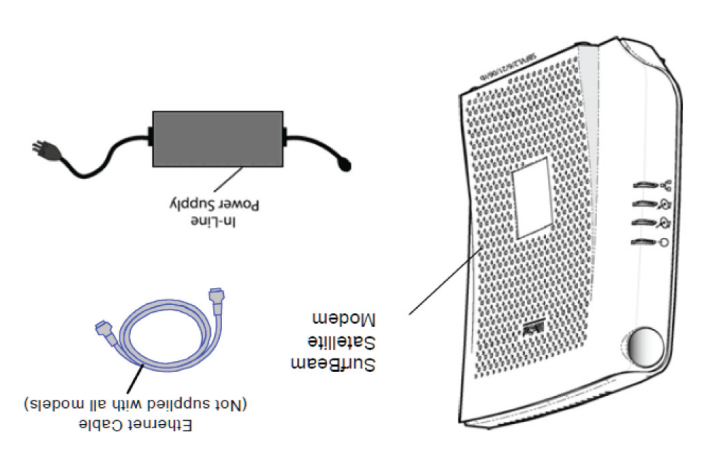

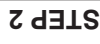

- $\Gamma$  Connect one end of the Ethernet cable to the SurfBeam 2 SM and the other 1.
- to the Network Interface Card in your computer.

Ethernet Cable

Connect and hand-tighten the TV and RX cables from the outdoor unit  $\zeta$ 

G

 $\Gamma$ 

For a measure

The RM4100 is the \*\* sidt ni nwode labom manual. The RM4200 has XT\XA stangee connectors

 $(M)$  to the SurfBeam 2 SM.

CPE (PC)

JUUUUU

TX/RX cable

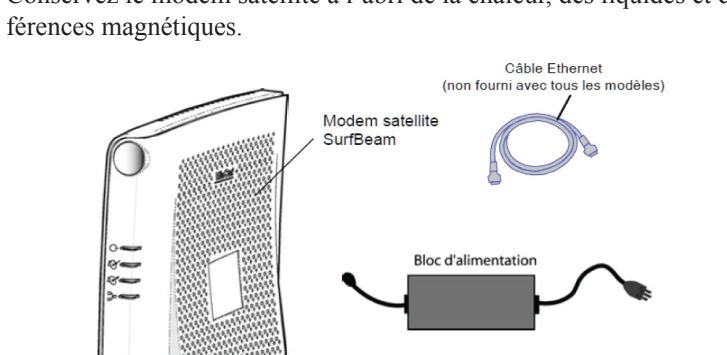

1. Placez le modem satellite (SM) près de votre ordinateur. 2. Conservez le modem satellite à l'abri de la chaleur, des liquides et des inter

1. Branchez l'une des extrémités du câble Ethernet au modem satellite Surf

2. Branchez et serrez à la main les câbles TX et RX en provenance de l'unité

Câble Ethernet

 $\odot$ 

 $\blacksquare$ 

 $\mathbf{E}$ 

Beam, et l'autre à la carte réseau de l'ordinateur.

extérieure (UE) au modem satellite SurfBeam 2.

Votre ordinateur

Câble RX/TX Câble coaxiaux RG-6

- 
- Le modem satellite SurfBeam® 2 comprend les éléments présentés ci-dessous.

# **ÉTAPE 1**

**ÉTAPE 2**

2

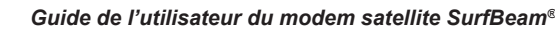

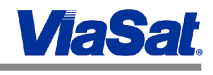

Modem satellite SurfBeam

> \*\* Le RM4100 est le modèle présenté dans

> > 1108591 Rev. 005

ce manuel. Le RM4200 a séparés connecteurs RX / TX

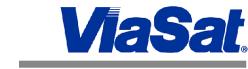

AC power source.

**STEP 3**

 $\overline{\mathbb{F}_p^{\text{NT}}}$ 정

### Clignoter  $\blacksquare$  : NVT

Mode d'installation en cours

<u>Clé</u> Allumer:□ Éteindre:■ Clignoter: |

Défaut détecté

Le courant est coupé

 $au$ gu ua

Téléchargement du logiciel en cours

DHCP/configuration TFTP en cours Réseau d'entrée en cours

FL dans le processus de numérisation

喎 **TVN** Q XI **KX** প্র **C** sivin

 $\mathcal{E}$ 

Ш In-Line Power Supply Watch the SurfBeam 2 SM front panel indicators. The RX indicator should flash while acquiring the satellite signal. When the RX indicator goes on steady, the SM is registered. **Note: You must configure your computer to obtain an IP address from the** 

**DHCP server. Refer to your computer's operating system (O/S) documentation** 

BIST of LEDs - all LEDs on for 2 seconds after power up

Terminal is receiving during normal operation Terminal is transmitting during normal operation

Installation mode in progress

Software Download in progress

DHCP/Config TFTP in progress Network Entry in progress FL Scanning in process

1. Plug the in-line power supply into the SurfBeam 2 SM, and then into the

### **STEP 4**

**for instructions.**

**Tx LAN**

**Status Rx**

1108591 Rev. 005

 $Key$  On:  $\Box$  Off: Blink: Flicker:  $\Box$  LAN:

Fault detected

Power is off

Online

SM

# SurfBeam

2. AC requirements are: 115 or 220 VAC, 50-60 Hz.

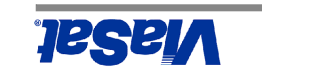

source de courant.

 $V$  c.a., 50-60 Hz.

Branchez le bloc d'alimentation au modem satellite SurfBeam 2, puis à une 1.

2. La source c.a. doit correspondre aux spécifications suivantes : 115 ou 220

Modem satellite meagung

Bloc d'alimentation

Examinez les voyants lumineux à l'avant du modem satellite SurfBeam 2. Le voyant RX doit clignoter lors de l'acquisition du signal satellite. Lorsque le voyant RX est

**Remarque : vous devez configurer l'ordinateur afin d'obtenir automatiquement une adresse IP auprès du serveur DHCP. Reportez-vous à la documentation du** 

Pour la mise sous tension, les voyants sont allumés pendant environ 2 secondes

Terminal de réception pendant le fonctionnement normal Terminal de transmission pendant le fonctionnement

allumé sans clignoter, l'enregistrement du modem satellite a été effectué.

0

**système d'exploitation (OS) de votre ordinateur pour plus de détails.**

**ÉTAPE 3**

**ÉTAPE 4**

 $\overline{X}$   $\overline{Y}$   $\overline{Y}$   $\overline{Y}$   $\overline{Y}$   $\overline{Y}$   $\overline{Y}$   $\overline{Y}$   $\overline{Y}$ 

# 3

**STATUS RX TX IAN** 

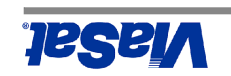

*SurfBeam 2® Satellite Modem User's Guide*

### **Rear Panel Connectors:**

**garantie implicite de qualité marchande ou d'adéquation à un usage particulier, est désavoué.**

**Votre prestataire de services peut fournir une garantie pour ce produit. Pour plus d'informations de garantie et les réparations, s'il vous plaît contactez votre prestataire de service.**

**AVIS CONCERNANT LES MARQUES COMMERCIALES**

**SurfBeam 2, le logo SurfBeam 2, ViaSat et le logo ViaSat sont des marques de commerce ou des marques déposées de ViaSat, Inc. aux États-Unis et/ou dans d'autres pays.**

Les informations, spécifications et fonctions mentionnées dans ce document sont sujettes à modification sans préavis et ne sauraient être interprétées comme un

**INFORMATIONS SUR LA GARANTIE ViaSat, Inc ne fournit pas une garantie à l'utilisateur final de ce produit. Une telle garantie de ViaSat, y compris la** 

**AVIS CONCERNANT LA DOCUMENTATION**

**Copyright 2011 ViaSat, Inc. Tous droits réservés.**

**engagement de la part de ViaSat, Inc.**

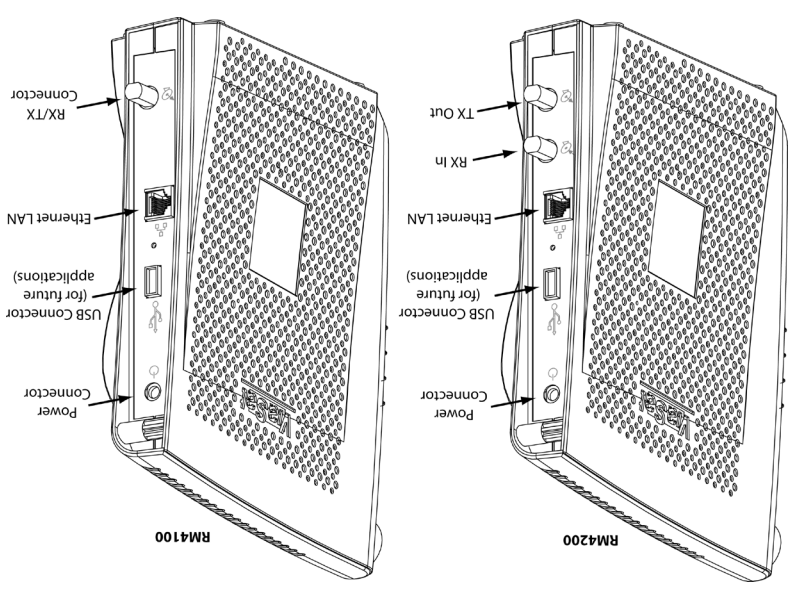

### **If you have a problem:**

- $\frac{1}{1}$ . Make sure you have satellite service. (The KX indicator should be on.)
- $\Sigma$ . Make sure you have the Ethernet connection. (The LAN indicator should be on.)
- $\mathcal{S}$ . Make sure you are transmitting to the satellite. (The TX indicator should frantiusum upum usuu
- $\uparrow$ . Make sure all of the connections are correct and tight.
- $\mathcal{L}$ . Try resetting the SM and in-line power supply. (Disconnect the in-line power supply from the AC power source, wait AT LEAST one minute, and then reconnect power.) The SM should go through acquisition and **.** registration process again

### **WARRANTY INFORMATION**

**ViaSat, Inc. does not provide a warranty to the end user for this product. Any such warranty from ViaSat, including the implied warranty of merchantability or fitness for a particular purpose, is hereby disclaimed.** 

**Your service provider may provide a warranty for this product. For warranty information and repairs, please contact your service provider.**

**TRADEMARK NOTICE**

Long 2, the SurfBeam 2 logo, ViaSat <sup>1</sup> trademarks or a restrikt to a registered trademarks of ViaSat, Inc. in the U.S. and/ **or other countries**

**DOCUMENTATION NOTICE**

**©Copyright 2011 ViaSat, Inc. All rights reserved. The information, specifications, and features contained in this document are subject to change without notice and should not be construed as a commitment by ViaSat, Inc.**

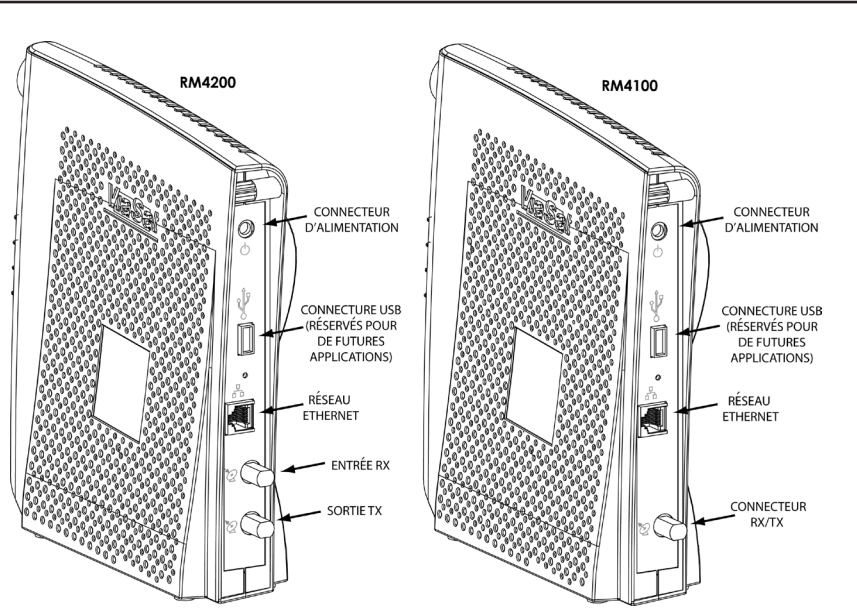

### **En cas de problème :**

être allumé.)

clignoter lors des transmissions.)

signal et d'enregistrement.

**Connecteurs à l'arrière :**

VESSA

- 1. Vérifiez que vous disposez d'un service satellite (L'indicateur devrait être mis sur RX.)
- 
- 2. Vérifiez que vous disposez d'une connexion Ethernet (le voyant LAN doit

3. Vérifiez que vous transmettez des données au satellite (le voyant TX doit

5. Essayez de réinitialiser le modem satellite, et de débrancher puis rebrancher l'alimentation. Pour ce faire, débranchez le bloc d'alimentation de la prise, attendez AU MOINS une minute, puis rebranchez le bloc d'alimentation. Le modem satellite devrait alors recommencer les étapes d'acquisition du

4. Vérifiez que tous les branchements sont correctement effectués.

- 
- 
- 
- 
- 
- 

 $\Delta$ 

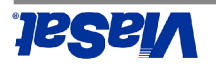

### **PRECAUTIONS IMPORTANTES DE SECURITE**

**- AVANT D'INSTALLER LE MODEM SATELLITE, VÉRIFIEZ QUE LA PRISE MURALE EST CORRECTEMENT CÂBLÉE ET QUE VOTRE ÉQUIPE MENT INFORMATIQUE EST RELIÉ À LA TERRE. CONSULTEZ UN ÉLECTRICIEN QUALIFIÉ EN CAS DE DOUTE.**

**ASSUREZ-VOUS D'AVOIR BIEN LU ET COMPRIS TOUTES LES INSTRUCTIONS DU GUIDE DE L'UTILISATEUR FOURNI AVEC LE MODEM.** LISEZ LES CONSIGNES DE SÉCURITÉ SUIVANTES DANS LEUR INTÉGRALITÉ ET ASSUREZ-VOUS DE LES AVOIR BIEN COMPRISES MANT DE

**BRANCHER LES CÂBLES DU MODEM SATELLITE.**

Une procédure ou une pratique marquée de la mention AVERTISSEMENT peut entraîner des **- Avertissements**  blessures, des conséquences à long terme sur la santé, voire la mort, si cette procédure n'est pas suivie correctement. Respectez toujours les AVERTISSEMENTS suivantes :

**- l'utilisateur. Des tensions pou Aucun des éléments de cet équipement matériel ne contient de pièce réparable par vant entraîner la mort sont présentes dans le matériel. Celui-ci ne doit être ouvert que par un technicien certifié et formé à la réparation du produit.**

**Danger de radiation RF. Le matériel de transmission est capable de générer des niveaux de radiofréquences supérieurs au niveau d'exposition non contrôlée maximal. Ne vous placez pas dans la zone d'émission du faisceau du cornet d'alimentation de l'émetteur et/ou de l'antenne lorsque l'émetteur est allumé.**

Torsque le modem satellite est allumé, une tension de courant ou nue det présente aux connecteurs *IX* (emission) **et RX (réception) du panneau arrière**

**Pour éviter tout risque d'incendie ou de décharge électrique, n'exposez pas cet appareil à la pluie ou à l'humidité. L'équipement ne doit pas être exposé à des gouttes ou à des éclaboussures, et aucun objet contenant de liquides (tel qu'un vase) ne doit être placé sur l'équipement.**

**Ne procédez pas à l'installation du modem satellite s'il existe une possibilité d'orage ou d'éclairs dans votre région. Attendez que le risque d'orage ou d'éclairs soit passé.**

**Afin d'éviter le risque de décharge électrique, si l'unité est fournie avec une fiche polarisée, ne branchez pas cette**  tiche à un câble de rallonge, réceptacle, prise murale ou tout autre connecteur si la fiche ne peut pas être entière**ment insérée de manière à ce qu'aucune des lames ne soit exposée.**

**Le cordon électrique du bloc d'alimentation doit être branché à une prise C.A. à trois broches correctement mise à la terre. Ne pas utiliser de fiche d'adaptation ni retirer la broche de mise à la terre de la fiche.**

au matériel ou sa destruction si elle n'est pas suivie correctement. Respectez toujours les points marqués de la mention Une procédure ou une pratique marquée de la mention ATTENTION peut entraîner des dommages **- Attention**  $\mathbf w$ 

ATTENTION ci-dessous : Utilisez uniquement le bloc d'alimentation fourni avec le modem satellite. L'utilisation d'une autre source d'alimentation peut entraîner des dommages au matériel.

Afin de garantir le respect des normes de sécurité, utilisez uniquement les câbles d'alimentation et les câbles d'interface fournis.

N'ouvrez pas l'unité. N'effectuez aucune maintenance autre que celle décrite dans les instructions d'installation et de

dépannage. Toute réparation doit être confiée à un professionnel qualifié.

Afin d'éviter d'endommager le modem satellite par de l'électricité statique, touchez d'abord le connecteur du câble câble coaxial sur le modem satellite lorsque vous débranchez ou rebranchez le câble Ethernet du modem satellite ou de

coaxial lorsque celui-ci est branché à une prise murale reliée à la terre. Commencez toujours par toucher le connecteur du l'ordinateur.

Afin d'éviter toute surchauffe, ne bloquez pas les trous d'aération situés sur le dessus de l'unité.

Le nettoyage de l'unité ne doit être effectué qu'avec un chiffon propre et sec. Afin d'éviter tout dommage à l'équipement, n'utilisez jamais de liquides de nettoyage ou produits chimiques similaires. Ne vaporisez pas de liquides de nettoyage directement sur l'unité, et n'utilisez pas d'aérosol à air comprimé pour le dépoussiérage.

L'utilisateur devrait installer un dispositif de protection contre les surtensions sur la prise c.a. à laquelle cet appareil est relié, et ce afin d'éviter que l'équipement ne soit endommagé par des orages, éclairs ou autres pointes de courant.

1108591 Rev. 005

**SIAV** Ce produit a été déclaré conforme dans un environnement de test utilisant le câble fourni pour connecter les éléments du système. Afin que le système soit conforme à la législation, l'utilisateur doit installer ce câble et l'utiliser de manière

appropriée.

- Différents types de cordons peuvent être utilisés pour les connexions au circuit d'alimentation principal. Utilisez unique

ment un cordon de ligne principale conforme à toutes les normes de securité applicable au pays dans lequel le système est utilisé.

L'installation de ce produit doit être effectuée selon les consignes de câblage du pays d'utilisation.

Par la présente ViaSat, Inc. déclare que l'appareil modem satellite est conforme aux exigences essentielles et aux autres dispositions pertinentes de la directive 1999/CE.

**IMPORTANT SAFETY PRECAUTIONS BEFORE INSTALLING THE SATELLITE MODEM, MAKE SURE YOUR ELECTRICAL OUTLET IS PROPERLY WIRED AND YOUR COMPUTER EQUIPMENT IS PROPERLY GROUNDED. CONSULT WITH A LICENSED ELECTRICIAN IF YOU ARE NOT SURE.**

**READ AND UNDERSTAND ALL OPERATING INSTRUCTIONS IN THIS USER'S GUIDE.**

*SurfBeam® 2 Satellite Modem User's Guide*

**READ AND UNDERSTAND ALL SAFETY PRECAUTIONS PRIOR TO CONNECTING ANY CABLES TO THE SATELLITE MODEM.**

**Warnings** - A WARNING is defined as a procedure or practice that, if not correctly followed, could result in injury, death, or long term health hazard. Always observe the following WARNINGS:

**There are no user-serviceable parts inside any of the equipment in your system. There are potentially lethal voltages inside the equipment. It should only be opened by a technician trained and certified to service the product.**

**RF Radiation Hazard. The transmitting equipment is capable of generating RF levels above the maximum permissible uncontrolled exposure level. Do not enter the radiation beam pattern of the transmitter feed horn and / or antenna when the transmitter is on.**

**When the Satellite Modem is powered on, DC voltage is present on the rear panel TX and RX connectors.**

**To prevent fire or shock hazard, do not expose this appliance to rain or moisture. The apparatus must not be exposed to dripping or splashing and no objects filled with liquids, such as vases, should be placed on the apparatus.**

**Postpone satellite modem installation until there is no risk of thunderstorm or lightning activity in the area.**

**A** To prevent electrical shock, if the unit is provided with a polarized plug, do not connect the **plug into an extension cord, receptacle or other outlet unless the plug can be fully inserted with no part of the blades exposed.**

**The In-Line Power Supply input power cord must be connected to a properly grounded three-prong AC outlet. Do not use adapter plugs, or remove the grounding prong from the plug.**

 **Cautions** - A CAUTION is defined as a procedure or practice that, if not correctly followed, could result in equipment damage or destruction. Always observe the following CAUTIONS:

Only use the in-line power supply provided with the SM. Using a different power supply may cause equipment damage.

To ensure regulatory and safety compliance, use only the provided power and interface cables. Do not open the unit. Do not perform any servicing other than that contained in the installation and troubleshooting instructions. Refer all servicing to qualified service professional.

Avoid damaging the satellite modem with static by first touching the coaxial cable connector when it is attached to the earth grounded coaxial cable wall outlet. Always first touch the coaxial cable connector on the satellite modem when you are disconnecting or re-connecting your Ethernet cable from the satellite modem or your PC.

To prevent overheating, do not block the ventilation holes on the sides of the unit.

Only wipe the unit with a clean, dry cloth. To avoid equipment damage, never use cleaning fluids or similar chemicals. Do not spray cleaners directly on the unit or use forced air to remove dust.

The user should install an AC surge arrestor in the AC outlet to which this device is connected. This is to avoid damaging the equipment by local lightning strikes and other electrical surges.

**Notices**

This product was qualified under test conditions that included the use of the supplied cable between system components. To be in compliance with regulations, the user must use this cable and install it properly.

Different types of cord sets may be used for connections to the main supply circuit. Use only a main line cord that complies with all applicable product safety requirements of the country of use.

Installation of this product must be in accordance with national wiring codes.

Hereby, ViaSat, Inc., declares that this Satellite Modem is in compliance with the essential requirements and other relevant provisions of Directive 1999/5/EC.

5

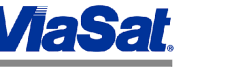

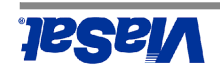

### **A** MEEE

### **Environmental Alerts**

Istinguishing the NEEE symbol with the WEEE symbol as a contraction of environmental sequence to its customers  $\mathbb{R}$ responsibility per European Union Directive 2002/96/EC. This product shall be collected and disposed of in accordance with national and local laws. Waste electrical and electronic products must not be disposed of with . household waste. For information on proper disposal, contact your equipment distributor or service provider

### **ROHS Compliant**

This product is in compliance with EU Directive 2002/95/EC

### **REACH Compliant**

This product is in compliance with EU Directive 1907/2006/EC

If additional information is required you may send correspondence to:

Compliance-ProductEnvironmental@viasat.com

ViaSat, Inc. details that the flow  $\mathbb{Z}$  is that the street is in compliance with  $\mathbb{Z}$  is the same in the same in the same  $\mathbb{Z}$ . standards and complies with the RoHS directive for hazardous materials reduction.

**Inc.** And the same increase this same in this satellite Modem in the essential requirements and other relevant provisions of Directive 1999/5/EC.

### **Des Alertes de l'environnement**

### **A** MEEE

ViaSat a marqué ce produit avec le symbole WEEE titre de commodité pour ses clients en matière de responsabilité environnementale de l'Union européenne par la directive 2002/96/EC. Ce produit doit être collectés et éliminés

conformément aux lois nationales et locales. Les déchets électriques et électroniques ne doivent pas être jetés avec les ordures ménagères. Pour plus d'informations sur l'élimination correcte, contactez votre distributeur de matériel ou de prestataire de services.

### **ROHS Plainte**

Ce produit est en conformité avec la Directive européenne 2002/95/EC

### **REACH Plainte**

Ce produit est en conformité avec la Directive européenne 1907/2006/EC

Si des informations supplémentaires sont nécessaires, vous pouvez envoyer la correspondance à: Compliance-

ProductEnvironmental@viasat.com

ViaSat, Inc déclare que ce modem satellite est cULus et est en conformité avec les normes canadiennes et américaines de sécurité et conforme à la directive RoHS pour la réduction des matières dangereuses.

ViaSat, Inc déclare que ce modem par satellite est en conformité avec les exigences essentielles et autres dispositions pertinentes de la directive 1999/5/EC.

### **Alertas Ambientales**

### **WEEE**

ViaSat ha marcado este producto con el símbolo WEEE para su conveniencia a sus clientes para la responsabilidad medioambiental por la Unión Europea la Directiva 2002/96/EC. Este producto serán recogidos y eliminados de acuerdo con las leyes nacionales y locales. Residuos de productos eléctricos y electrónicos no deben ser eliminados

con la basura doméstica. Para obtener información sobre la correcta eliminación, contacte a su distribuidor de

equipos o proveedor de servicios.

### **ROHS Obediente**

Este producto está en conformidad con la Directiva de la UE 2002/95/EC

### **REACH Plainte**

Este producto se ajusta a la Directiva de la UE 1907/2006/EC

Si requiere información adicional, usted puede enviar correspondencia a:

Compliance-ProductEnvironmental@viasat.com

ViaSat, Inc. de basimas de astema esta módem seguridad de singular que se sité as substantes de seguridad de l

y Canadá y cumple con la directiva RoHS para la reducción de materiales peligrosos.

C ViaSat, Inc. declara que este módem satélite está en el cumplimiento de los requisitos esenciales y otras disposiciones pertinentes de la Directiva 1999/5/CE.

### **MEDIDAS IMPORTANTES DE SEGURIDAD**

**ANTES DE INSTALAR EL MÓDEM SATELITAL, COMPRUEBE QUE LA TOMA DE CORRIENTE ESTÉ CORRECTAMENTE CONECTADA Y QUE EL EQUIPO INFORMÁTICO ESTÉ ADECUADAMENTE CONECTADO A TIERRA. SI NO ESTÁ SEGURO, CONSULTE A UN ELECTRICISTA CON** 

**LICENCIA. - LEA TODAS LAS INSTRUCCIONES PARA EL FUNCIONAMIENTO QUE SE ENCUENTRAN EN LA GUÍA DEL USUARIO, Y ASEGÚRESE DE COM**

**PRENDER BIEN LA INFORMACIÓN. - LEA TODAS LAS MEDIDAS DE SEGURIDAD ANTES DE CONECTAR CUALQUIER CABLE AL MÓDEM SATELITAL Y ASEGÚRESE DE COMPRE**

**DER BIEN ESTA INFORMACIÓN.**

Las Advertencias - Las ADVERTENCIAS son procedimientos o prácticas que pueden ser letales o causar lesiones y - perjudicar la salud a largo plazo cuando no se siguen correctamente. Tenga siempre en cuenta las siguientes ADVER TENCIAS:

**Advertencia. No hay piezas que puedan ser reparadas por el usuario dentro de ninguno de los equipos de su sistema. Dentro del equipo hay voltajes que pueden ser letales. El equipo debe ser abierto sólo por un técnico capacitado y autorizado a reparar el producto.**

**Peligro de radiación de RF. El equipo transmisor puede generar niveles de RF superiores al nivel máximo de exposición no controlado permisible. No ingrese al patrón del haz de radiación del alimentador y / o la antena del** 

**transmisor cuando el transmisor esté encendido.** Cuando el módens satelital está encheido, hay voltaje de CC en los conectores de transmisión y recepción del

**panel trasero.**

**Para evitar el riesgo de descargas eléctricas o incendios, no exponga el dispositivo a la lluvia o la humedad. El aparato no debe estar expuesto a goteo o salpicaduras y no se debe colocar sobre el mismo objetos llenos de líquido tales como floreros.**

**Posponga la instalación del módem satelital hasta que no haya riesgos de truenos o tormentas eléctricas en el lugar.**

**Para evitar el riesgo de descargas eléctricas, si la unidad posee un enchufe macho polarizado, no conecte el enchufe - a una extensión, receptáculo o a otra toma de corriente a menos que el enchufe pueda ser introducido en su totali es. dad sin que quede expuesta ninguna de las partes de los conductor**

**El cable de entrada de la Fuente de de Alimentación externa debe conectarse adecuadamente a una toma CA de 3 patas con conexión a tierra. No use clavijas adaptadoras ni elimine la pata de puesta a tierra de la clavija.**

Los AVISOS DE PRECAUCIÓN advierten acerca de procedimientos o prácticas que pueden **- Precauciones**  causar daños en en destrucción del mismo en la especial dans los siguientes. Tenga siempre en cuenta los siguientes AVISOS DE PRECAUCIÓN:

Use solamente la biente de alimention externa suministrato con el módem satelital. El uso de otra fuente de alimente de alimente de alimente de alimente de alimente de alimente de alimente de alimente de alimente de alime ación puede dañar el equipo.

Para asegurar el cumplimiento de las normas regulatorias y de seguridad, use sólo los cables eléctricos y de interfaz sopensiumuns

Todas las No abra la unidad. No efectúe ninguna reparación no indicada en las instrucciones de instalación y diagnóstico. reparaciones deben ser realizadas por profesionales técnicos autorizados.

No toque primero el conector del cable coaxil cuando esta conectado a la toma de corriente del cable coaxil con descarga a tierra en la pared ya que puede dañar el módem satelital con estática. Cuando desconecte o vuelva a conectar el cable Ethernet del módem satelital o de la computadora, toque siempre primero el conector del cable coaxil en el módem

satelital.

Para evitar el sobrecalentamiento, no obstruya los orificios de ventilación situados a los costados de la unidad.

Para limpiar la unidad, unidad esto y limpio. No use nunca fluido la limpieza o productos químicos similares ya que puede dañar el equipo. No rocíe limpiadores directamente sobre la unidad y no use aire forzado para eliminar el polvo.

El usuario debe instalar un protector de descargas de corriente alterna en la toma de corriente alterna a la cual esté conectado este dispositivo. La instalación de este protector evitará que el equipo sea dañado por relámpagos u otras descargas eléctricas.

### **Avisos**

El funcionamiento de este producto ha sido sometido a pruebas que incluyen el uso del cable suministrado entre los componentes del sistema. Para asegurar el cumplimiento de las normas regulatorias, es necesario que el usuario emplee este cable y lo instale correctamente.

Pueden usarse distintos juegos de cables para efectuar las conexiones al circuito de alimentación principal. Use sólo un cable de alimentación principal que cumpla con todos los requisitos de seguridad del producto correspondientes al país en que se utilice.

La instalación de este producto debe realizarse de acuerdo con los códigos eléctricos nacionales.

Por medio de la presente ViaSat, Inc. declara que el módem satelital cumple con los requisitos esenciales y cualesquiera otras disposiciones aplicables o exigibles de la Directiva 1999/5/CE.

6 108590 Rev. 005 106590 PM Rev. 005 108591 Rev. 005 108591 Rev. 005 108591 Rev. 005 108591 Rev. 005 108591 Rev. 005 108591  $\epsilon_{\rm P}$ 

12SB /

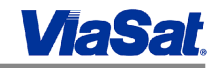

### **Conectores del panel trasero:**

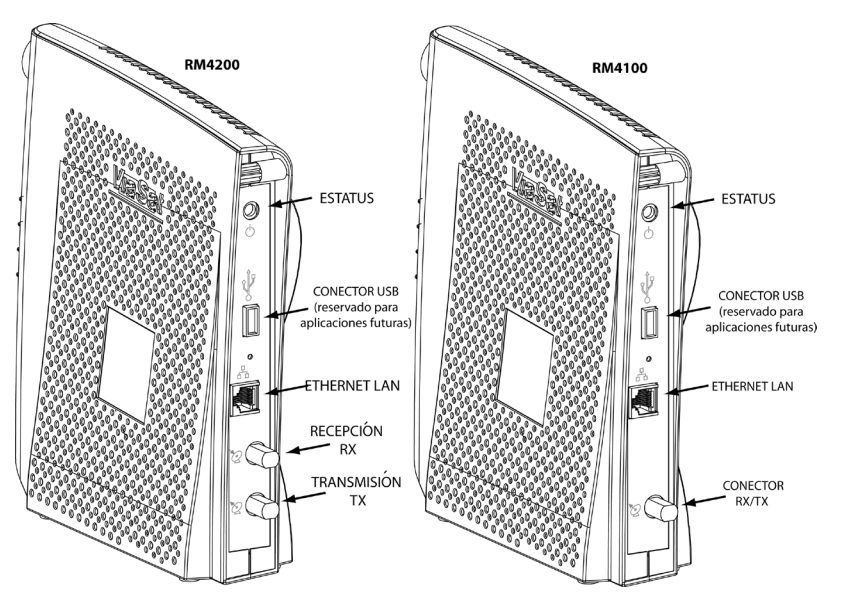

### **Si tiene un problema:**

- 1. Asegúrese de tener servicio satelital (el indicador RX debe estar encendido.)
- 2. Asegúrese de tener conexión Ethernet (el indicador LAN debe estar encen dido.)
- 3. Asegúrese de estar transmitiendo al satélite (el indicador TX parpadea al transmitir.)
- 4. Asegúrese de que todas las conexiones hayan sido correctamente efectuadas y estén firmes.
- 5. Intente reiniciar el módem satelital y la fuente de alimentación externa (desconecte la fuente de alimentación externa de la toma de corriente, es pere AL MENOS un minuto, y luego vuelva a conectar la corriente.) El SM pasará por el proceso de adquisición y registro de nuevo.

### **Información sobre la garantía**

**ViaSat, Inc, no proporciona una garantía para el usuario final para este producto. Cualquier garantía de ViaSat, incluyendo la garantía implícita de comerciabilidad o aptitud para un propósito en particular, queda excluida.**

**Su proveedor de servicios puede proporcionar una garantía de este producto. Para información sobre la garantía y las reparaciones, por favor contacte a su proveedor de servicios.**

### **AVISO DE MARCA REGISTRADA**

**SurfBeam 2, el logotipo de SurfBeam 2, ViaSat y el logotipo de ViaSat son marcas de servicio o marcas registradas de ViaSat, Inc. en los Estados Unidos y/o en otros países**

### **AVISO DE LOS DOCUMENTOS**

**©Copyright 2011 ViaSat, Inc. Todos los derechos reservados. La información, especificaciones y funciones incluidas en este documento están sujetas a cambio sin previo aviso y no deberán ser interpretadas como un compromiso por parte de ViaSat, Inc.**

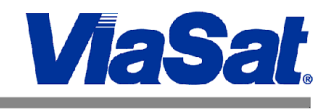

# **Módem Satelital Residencial SurfBeam***®* **2**

# **La Serie RM4000**

## **Las modulos: RM4100 1-IFL, Ka & RM4200 2-IFL, Ka**

# *Guía del Usuario*

ViaSat, Inc. 6155 El Camino Real Carlsbad, CA 92009 1699 USA Tel: (760) 476-2200 Fax: (760) 929-3941

www.viasat.com

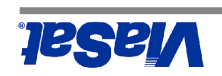

toma de corriente.

**PASO 3**

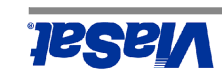

### **PASO 1**

Le modem satellite SurfBeam<sup>®</sup> 2 comprend les éléments présentés ci-dessous.

El Módem Satelital (MS) SurfBeam 2 incluye todo lo que aquí se muestra.

- $\Gamma$ . Colocar el Módem Satelital (MS) cerca de su computadora.
- Manténgalo alejado del calor, líquidos e interferencia magnética. 2.

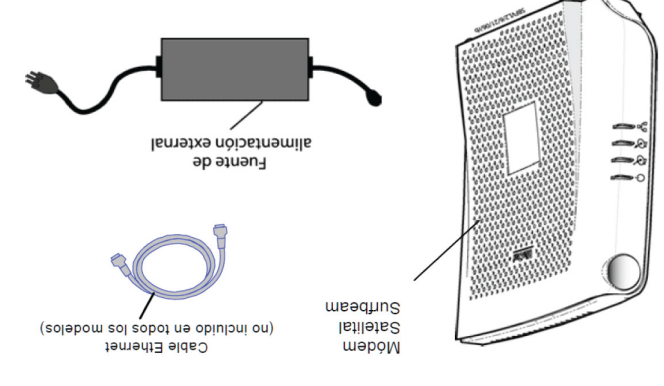

### **PASO 2**

- $\Gamma$ . Conecte un extremo del cable Ethernet al MS SurfBeam 2 y el otro a la 1. tarjeta de red de su computadora.
- $\Sigma$ . Conecte y apriete a mano los cables de transmisión (TX) y recepción (RX) de la unidad externa (UE) al MS SurfBeam 2.

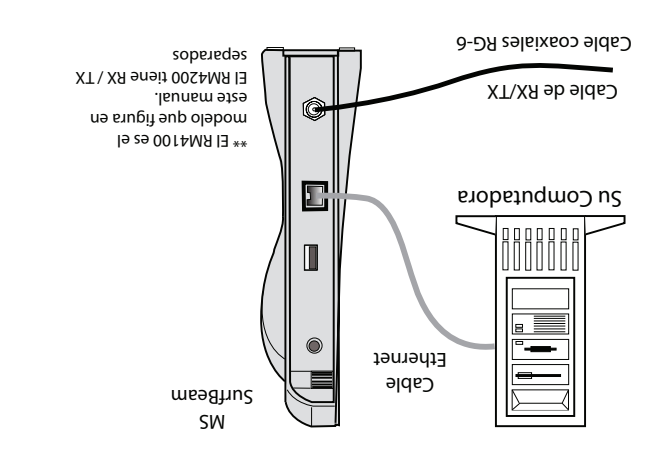

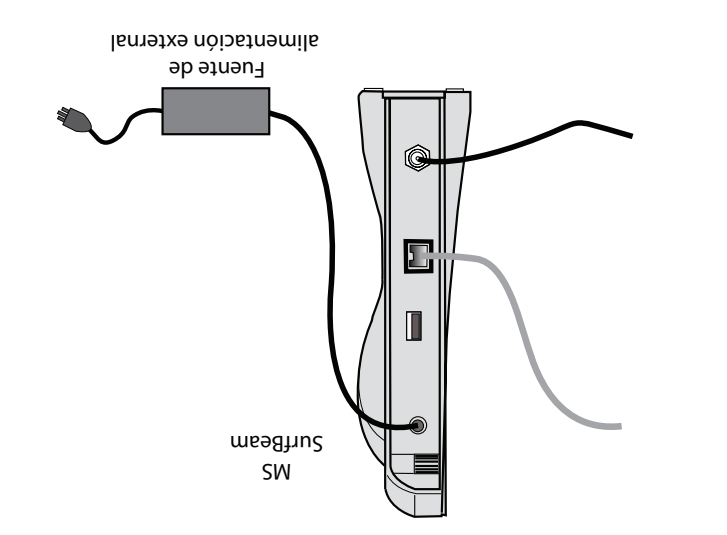

2. Los requerimientos de CA son: 115 ó 220 VCA, 50-60 Hz.

 $\Gamma$  Conecte la fuente de alimentación externa al MS SurfBeam  $\gamma$  luego a la 1.

### **PASO 4**

Observe los indicadores del panel frontal del MS SurfBeam 2. El indicador RX debe parpadear mientras adquiere la señal satelital. Cuando el indicador luminoso de RX deje de parpadear, significa que el módem satelital ha sido registrado.

**Nota: Deberá configurar su computadora para obtener una dirección IP del servidor DHCP. Consulte las instrucciones en la documentación del sistema operativo de su computadora.**

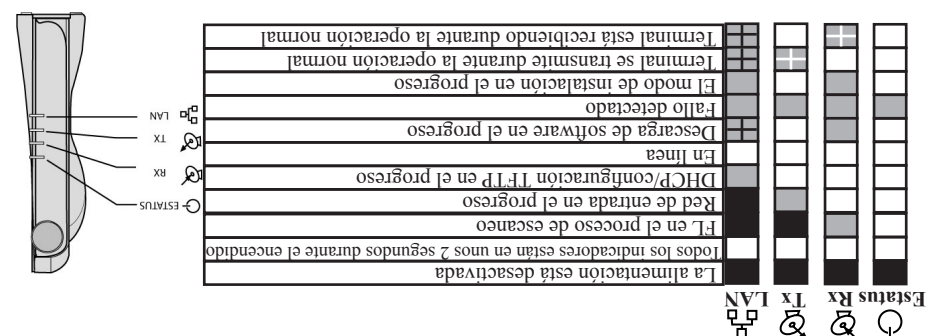

Parpader: Encendido: **La Llave**  Apagado: Parpadear pidamente: áR LAN: